## **Die Termine des Radfahrverein Solidarität Melkendorf in den eigenen Android-Kalender einbinden**

- 1. Gehen sie auf die Homepage www.gmail.de und melden Sie sich dort mit Ihrem E-Mail-Konto an
- 2. Wählen Sie aus dem Menü Ihren Kalender aus

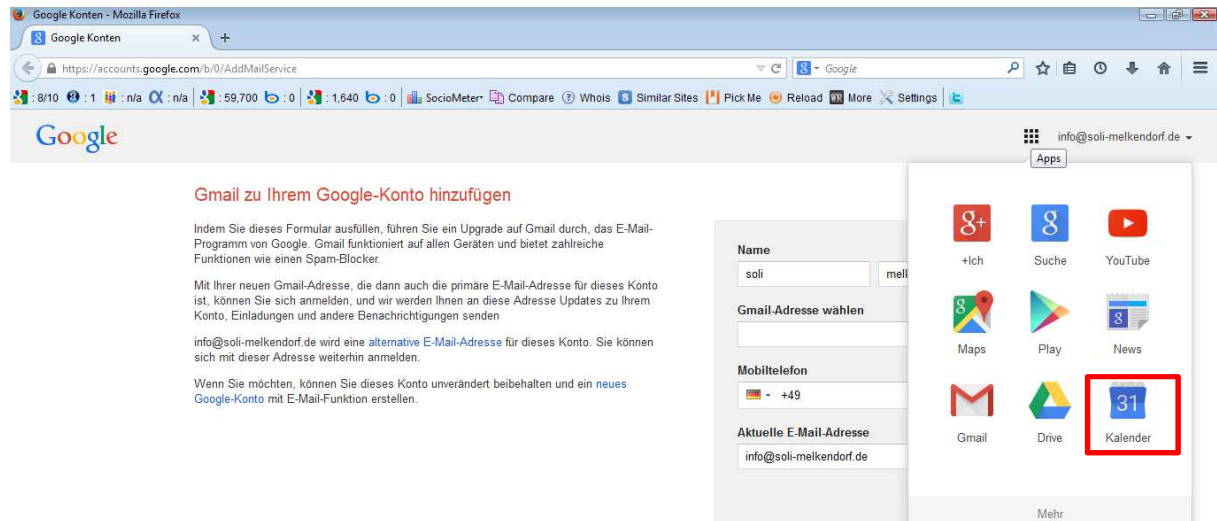

3. klicken Sie auf dem Pfeil neben "weitere Kalender" und wählen "Über URL hinzufügen"

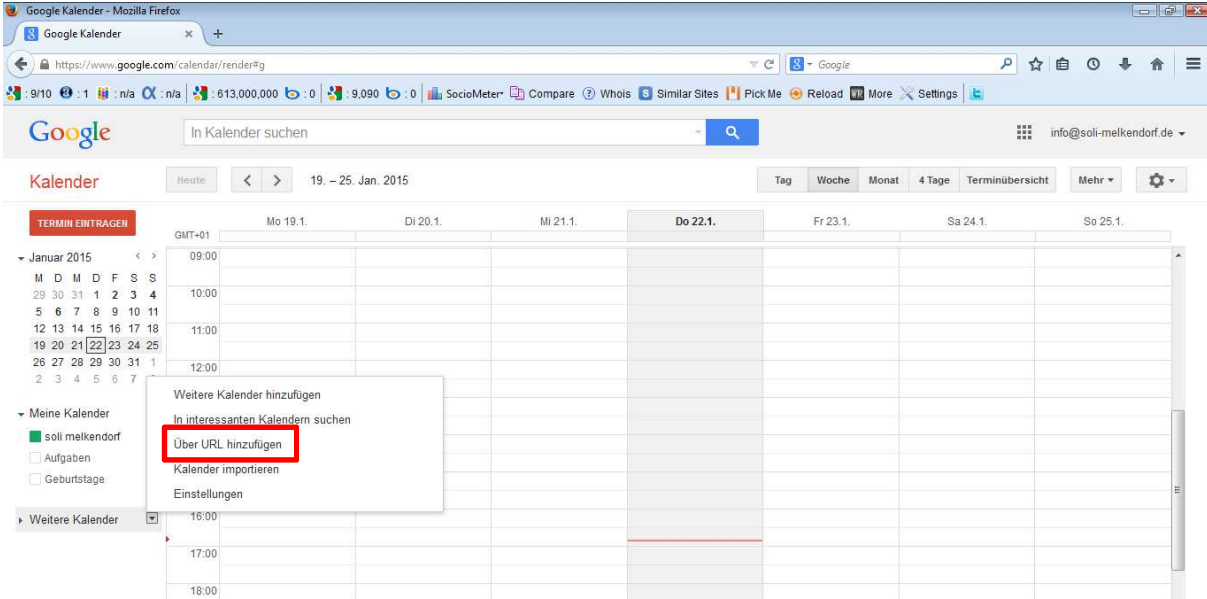

4. geben Sie in das geöffnete Fenster folgende URL ein: https://www.google.com/calendar/ical/info%40soli-melkendorf.de/public/basic.ics

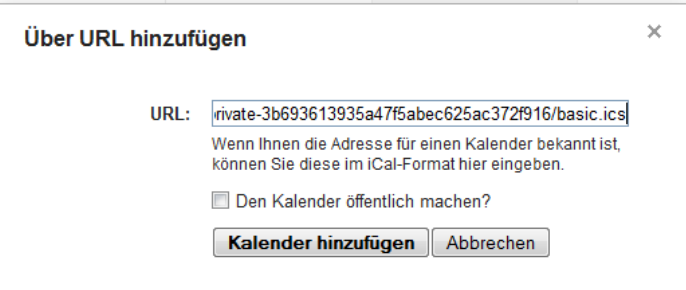

5. Sofern die erforderlichen Einstellungen an Ihrem Android-Gerät getroffen sind, werden nun die Termine automatisch in Ihrem Kalender aktualisiert.